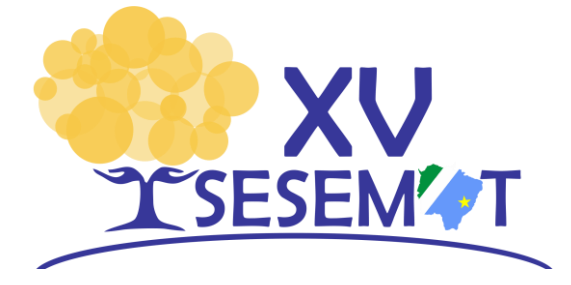

# **TRANSFORMAÇÕES GEOMÉTRICAS NO ENSINO MÉDIO: MEDIAÇÃO COM O GEOGEBRA**

*Fabíola de Souza Leal Antunes Centro Universitário Leonardo da Vinci - Uniasselvi fabiolasouzaleal@gmail.com 0000-0002-0621-2560*

> *Fabio Antunes Brun de Campos Rede Estadual de Educação de Mato Grosso fabio.antunes.campos@gmail.com 0000-0001-7614-392X*

#### **Resumo:**

As Transformações Geométricas são corriqueiramente vistas ou utilizadas nas Ciências, na Matemática e em várias situações do cotidiano, como: ao ampliarmos, reduzirmos, girarmos ou invertemos a posição de uma imagem nos recursos digitais de *smartphones*, tabletes e computadores. A Base Nacional Comum Curricular (BNCC) orienta o ensino das Transformações Geométricas, em Matemática, no Ensino Fundamental e Médio, da Educação Básica. O objetivo do trabalho é apresentar uma possibilidade de ensino para as Transformações Geométricas: Translação, Escala, Reflexão e Rotação, através de estudos matriciais, com representações no plano cartesiano e utilizando o *software* GeoGebra. O trabalho trata-se de um relato de experiência e para a produção dos dados foi utilizada a abordagem qualitativa. Logo, espera-se contribuir com as práticas de ensino de professores de Matemática atuantes no Ensino Médio sobre as Transformações Geométricas e incentivá-los a utilizarem o GeoGebra em suas aulas.

**Palavras-chave:** Transformações Geométricas; Matriz; *Software* GeoGebra; Ensino Médio.

#### **1. Introdução**

As Transformações Geométricas são transformações lineares realizadas em estruturas como figuras, imagens, representações matriciais ou vetoriais (JENSKE; SANTOS e PITZER, 2016, DANTE, 2016, BARROS, 2017, BAUR, 2017, BULGARELLI, 2018). Nas figuras e imagens elas representam mudanças, alterações de posição, escala ou ângulo, sendo estas, as que iremos tratar neste trabalho.

Segundo Jenske, Santos e Pitzer (2016, p. 207) destacam que as Transformações Geométricas tratam-se de transformações lineares de  $\mathbb{R}^n$  em  $\mathbb{R}^m$  e "possuem várias aplicações na computação gráfica e no desenho gráfico, que são fortemente utilizados nos cursos de Engenharia, Computação, Design, entre outros". Para Barros (2017, p. 50), as transformações geométricas em figuras e imagens são aquelas "que mantém a forma e preservam as dimensões são isometrias e as que mantém a forma, porém, não preservam as dimensões são homotetias",

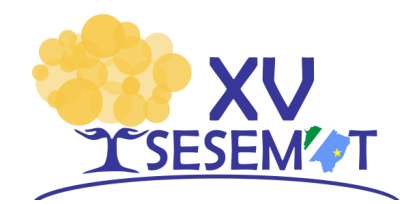

além disso, segundo esta autora, elas transmitem "efeito visual de beleza, de perfeição, de medidas proporcionais", sendo um recurso importante para a Arte, Ciências e Matemática, e auxilia os seres humanos a compreenderem o próprio corpo e a natureza (BARROS, 2017, p. 50).

A Base Nacional Comum Curricular – BNCC, orienta o ensino de Transformações Geométricas tanto no Ensino Fundamental quanto no Médio. Considera que este objeto do conhecimento deve estar presente no estudo da Geometria, sobretudo as transformações Geométricas envolvendo as Simetrias e destaca a importância do ensino relacionado com as "construções, representações e interdependências" (BRASIL, 2018, p. 271).

No 7º ano do Ensino Fundamental propõe-se o estudo das Transformações Geométricas de polígonos no Plano Cartesiano e, no 8º ano, as Transformações Geométricas de "simetrias de translação, reflexão e rotação" (BRASIL, 2018, p. 315). No Ensino Médio as "transformações isométricas (translação, reflexão, rotação e composições destas) e transformações homotéticas para construir figuras e analisar elementos da natureza e diferentes produções humanas (fractais, construções civis, obras de arte, entre outras)" (BRASIL, 2018, p. 545).

Pensando nisso, o objetivo deste trabalho é apresentar uma possibilidade de ensino para as Transformações Geométricas – Translação, Escala, Reflexão e Rotação – através de estudos matriciais com representações no Plano Cartesiano e utilizando o *software* GeoGebra. Esta proposta destina-se ao ensino e aprendizagem de estudantes do Ensino Médio, da Educação Básica.

O GeoGebra é um *software* matemático de acesso livre (gratuito) que "vem ao encontro de novas estratégias de ensino e aprendizagem de conteúdos de geometria, álgebra, cálculo e estatística, permitindo a professores e alunos a possibilidade de explorar, conjecturar, investigar tais conteúdos" (BORBA; SILVA; GADANIDIS, 2016, p. 47).

Assim, espera-se contribuir com as práticas de ensino dos professores de Matemática atuantes na Educação Básica, sobre o conteúdo das Transformações Geométricas, incentivar o uso do GeoGebra e das tecnologias digitais nessas práticas.

### **2. As Transformações Geométricas: Translação, Escala, Reflexão e Rotação.**

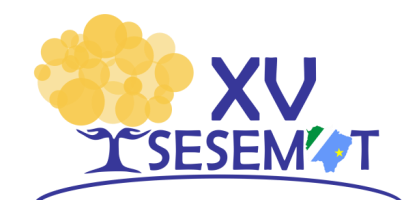

As Transformações Geométricas, também conhecidas como transformações isométricas ou homotéticas, são basicamente quatro: Translação, Escala, Reflexão e Rotação (DANTE, 2016, BARROS, 2017, BAUR, 2017, BULGARELLI, 2018). Geometricamente, elas alteram a posição, o tamanho, a simetria ou a angulação de uma determinada figura (imagem). Com aplicativos de edição de fotos ou nos recursos digitais de visualização, apresentação ou edição de imagem, como o PhotoGrid, Galeria de fotos de *smatphones*, PowerPoint ou Word é possível se realizar Transformações Geométricas de imagens, como: mudar sua posição no espaço sem alterar suas formas, ampliar, reduzir, rotacionar, mudar de posição em relação a um eixo de simetria, entre outros.

Segundo Bulgarelli (2018, p. 43), "toda translação é uma isometria", ou seja, uma transformação que altera uma figura A em A', mas não modifica suas dimensões. Segundo essa autora, "a noção de translação está relacionada com o conceito de transportar vetores", em que podemos considerar apropriar ou escrever um vetor A como qualquer vetor A', no espaço que tenha o mesmo modulo, direção e sentido que o vetor A (BULGARELLI, 2018, p. 44).

Dante (2016) ilustra a transformação geométrica Translação, conforme a Figura 1.

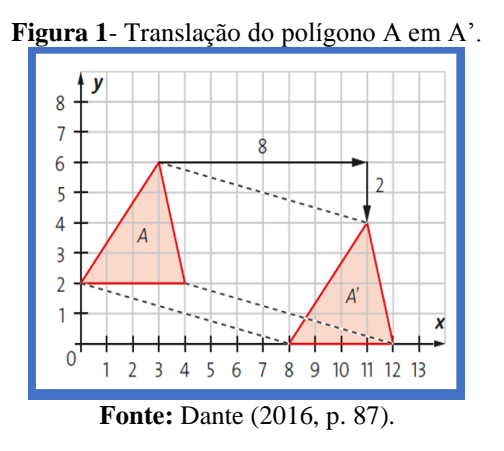

Na transformação Geométrica da Figura 1, o polígono A foi trasladado para A', oito unidades à esquerda e duas para baixo, contudo, suas dimensões permaneceram as mesmas.

A Transformação Geométrica Escala é uma transformação homotética onde uma figura A é transformada em uma figura A' por meio de uma ampliação ou redução de suas dimensões (DANTE, 2016, BARROS, 2017).

De acordo com Barros (2017) a homotetia,

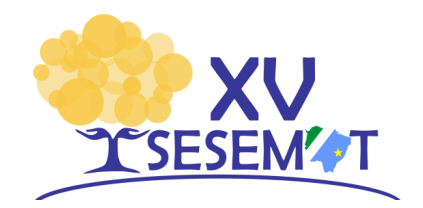

É uma transformação geométrica que preserva a distância, os ângulos e a forma semelhante à da figura inicial, mas, não preserva as dimensões das arestas ou lados, ou seja, em uma figura semelhante à inicial com dimensões ou tamanhos diferentes, mas, ângulos congruentes.[...] Quando se aumenta ou se diminui uma figura em uma escala, as medidas dos ângulos, direção e sentido, amplitude e paralelismo se conservam. E os comprimentos são multiplicados pelo valor da escala (BARROS, 2017, p. 71)

A Figura 2 ilustra esse tipo de Transformação Geométrica.

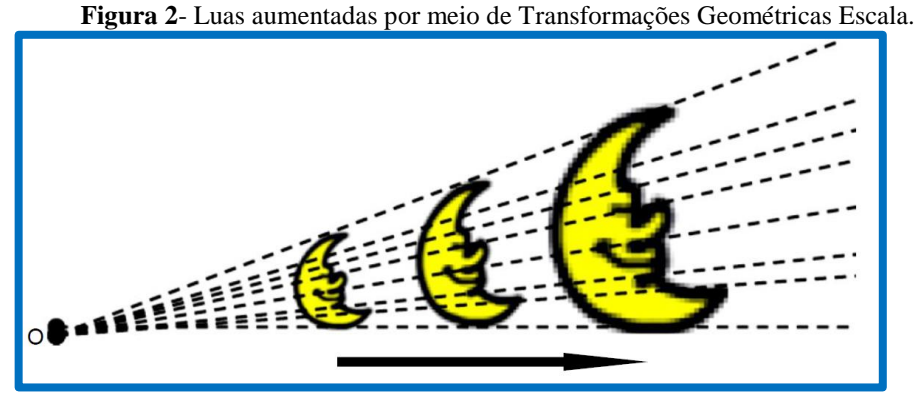

**Fonte:** Barros (2017, p. 71).

A Reflexão é a Transformação Geométrica que a partir de um eixo de simetria gera outra figura oposta, mas com as mesmas características (dimensões) da figura inicial. Segundo Baur (2017, p. 128), essa transformação pode ser caracterizada ou entendida como uma ação de "colocações de espelhos" na posição em que se quer refletir. Para Baulgarelli (2018, p. 53) "dizer que uma figura é simétrica significa que podemos aplicar certas isometrias [...] que deixam a figura inteira invariante".

A Reflexão é uma das Transformações Geométrica que pode auxiliar o aluno na compreensão da simetria, na resolução problemas envolvendo representações simétricas, visto que elas podem ser encontradas tanto na natureza, quanto no corpo humano, na aplicação de problemas de construções civis, na realização de estudos matemáticos, entre outros. Nesse sentido, a BNCC destaca que na Educação Básica se faz necessário "considerar o aspecto funcional que deve estar presente no estudo da Geometria: as transformações geométricas, sobretudo as simetrias" (BRASIL, 2018, p. 271).

A Transformação Geométrica Rotação é a isometria que permite modificar a posição de uma figura A em A', girando (rotacionando) a figura A em  $\alpha$  graus a um ponto específico,

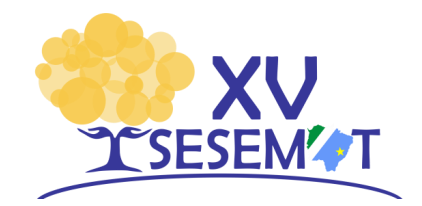

gerando-se então, a figura A' rotacionada (DANTE, 2016, BARROS, 2018). Dante (2016) ilustra essa situação como consta na Figura 3.

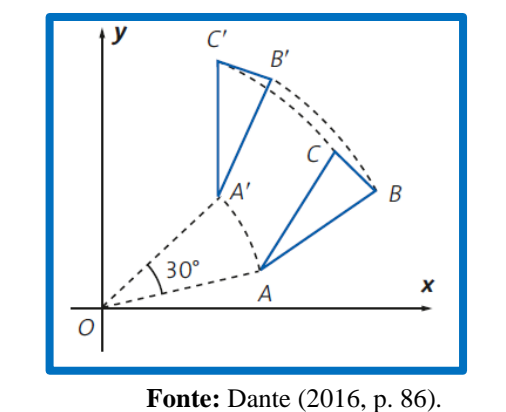

**Figura 3** - Reflexão do polígono ABC em ABC', 30º em relação a origem.

Na Figura 3, o polígono ABC foi rotacionado 30º em relação ao ponto *O* de origem do Plano Cartesiano, gerando-se o polígono ABC' rotacionado em 30º, em relação à origem.

## **3. Metodologia**

O trabalho trata-se de um relato de experiência e foi utilizada a abordagem qualitativa para a produção e análise dos dados. Na abordagem qualitativa, o discurso, as expressões, as emoções entre outros aspectos e fenômenos não quantitativos são os que devem ser levados em consideração para a realização da pesquisa (GERHARDT; SILVEIRA, 2009).

A proposta é fundamentada em Dante (2016) que traz no livro didático de Matemática, para alunos do 2º do Ensino Médio, as Transformações Geométricas de Translação, Escala, Reflexão e Rotação, por meio de operações com matrizes e representação gráfica de uma matriz associada a um polígono no Plano Cartesiano, como ilustra a Figura 4.

**Figura 4** - Representação Geométrica de uma matriz associada a coordenadas Cartesianas.

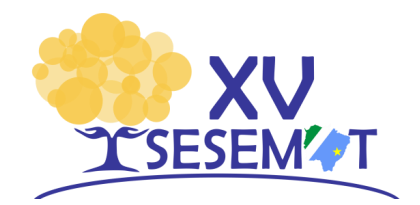

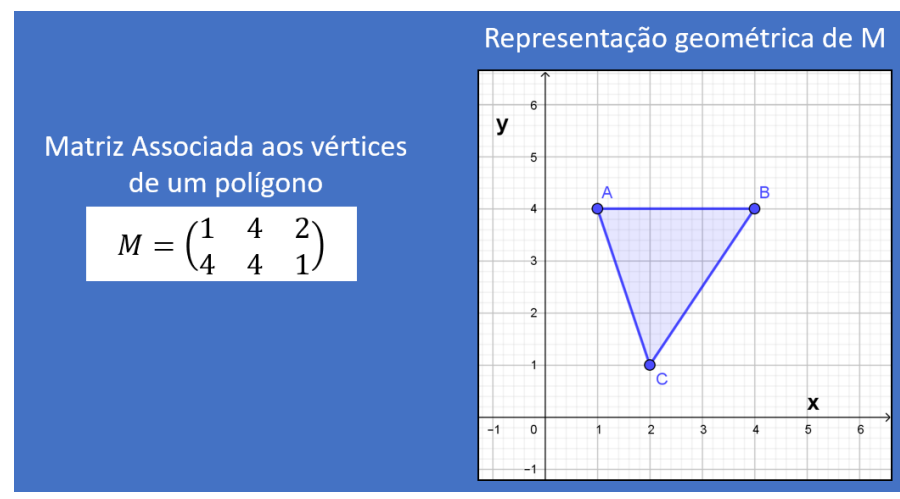

**Fonte:** Baseado em Dante (2016)

Na Figura 5, temos a representação da matriz M associada aos pontos  $A = (1,4)$ ,  $B =$  $(4,4)$  e  $C = (2,1)$ , que são os vértices do polígono ABC, representada no Plano Cartesiano.

Ao longo de suas descrições, Dante (2016) apresenta operações com matrizes a serem realizadas no intuito de gerar as quatro Transformações Geométricas mencionadas e, ainda, para conduzir o aluno da Educação Básica a compreender algumas das aplicações de Matrizes associadas as Transformações Geométricas.

Neste trabalho, contudo, destacamos o uso do *software* GeoGebra nesse processo de ensino e aprendizagem que pode ser utilizado nas elaborações dos gráficos das Transformações Geométricas e, ainda, como forma de avaliação das construções realizadas, explorações de outras Transformação Geométricas sem a utilização de cálculos e como um recurso digital de aprendizagem que pode agilizar e favorecer a visualização e compreensão das ideias sobre as Transformações Geométricas.

#### **4. Transformações Geométricas: Matrizes, representação gráfica e uso do GeoGebra.**

A prática de ensino proposta neste trabalho é organizada em três momentos: realização das Transformações Geométricas a partir de matrizes; realizar as representações geométricas dessas transformações no Plano Cartesiano; e, desenvolver essas transformações utilizando as ferramentas do *software* GeoGebra. Dessa forma, o aluno estudará o cálculo para se gerar matrizes de transformação geométrica, irá visualizar essas transformações geometricamente e, no GeoGebra, visualizar, explorar e investigar outras possibilidades de transformações.

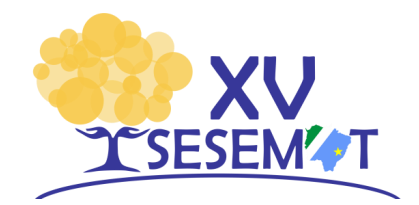

A Transformação Geométrica Translação consiste em transportar um determinado ponto  $P(x, y) = ($ x  $\binom{1}{y}$  em ''a'' unidades a direita ou a esquerda e ''b'' unidades para cima ou para baixo, por  $\binom{a}{b}$ b ), efetuando a adição de matrizes: ( x  $\binom{x}{y} + \binom{a}{b}$  $\binom{a}{b}$  =  $\binom{c}{c}$  $x + a$  $\binom{n+q}{y+b}$  (DANTE, 2016, p. 87). Ao transladar a matriz  $A = \begin{pmatrix} 0 & 3 & 4 \\ 2 & 6 & 3 \end{pmatrix}$  $\begin{pmatrix} 0 & 3 & 4 \\ 2 & 6 & 2 \end{pmatrix}$ , por exemplo, como ilustra a Figura 5, em oito unidades à direita e duas para baixo, basta somar cada coordenada de A, à matriz  $P\left(\begin{array}{c}8\end{array}\right)$  $\begin{pmatrix} 0 \\ -2 \end{pmatrix}$ e obtemos a matriz  $A' = \begin{pmatrix} 8 & 11 & 12 \\ 0 & 4 & 0 \end{pmatrix}$  $\begin{pmatrix} 0 & 11 & 12 \\ 0 & 4 & 0 \end{pmatrix}$  trasladada.

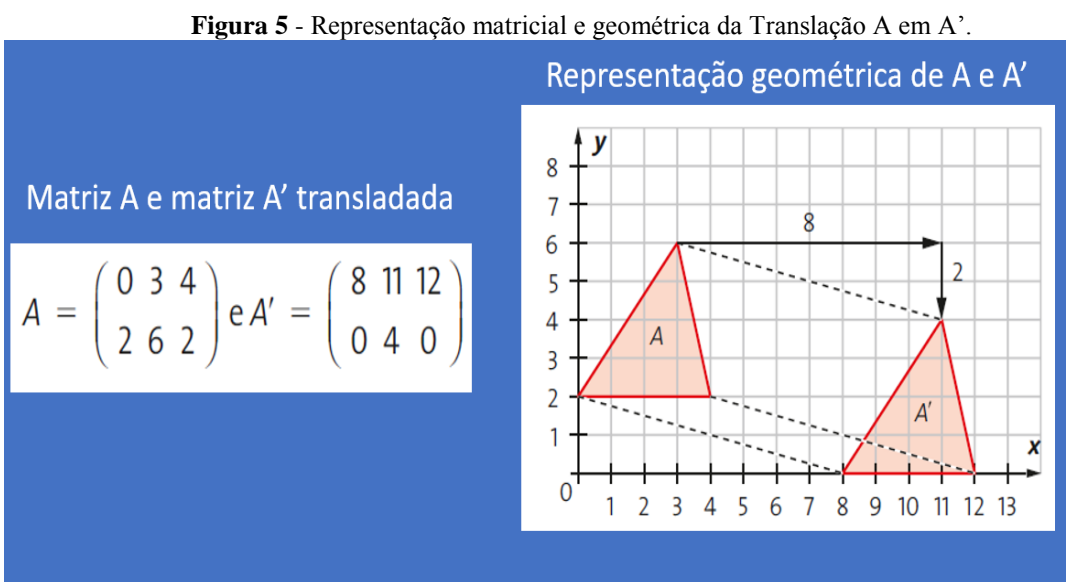

**Fonte:** Baseado em Dante (2016).

Para isso, realizamos o seguinte cálculo:

$$
\binom{0}{2} + \binom{8}{-2} = \binom{8}{0}, \quad \binom{3}{6} + \binom{8}{-2} = \binom{11}{4}, \quad \binom{4}{2} + \binom{8}{-2} = \binom{12}{0} \log o,
$$

$$
A' = \binom{8}{0} \frac{11}{4} \frac{12}{0}
$$

Com o auxílio do *software* GeoGebra essa mesma transformação geométrica pode ser realizada criando o polígono ABC, de coordenadas  $A(0,2)$ ,  $B(3,6)$  e  $C(4,2)$ , um vetor u de coordenadas ( 8  $\binom{0}{-2}$ , digitando no campo de "entrada" do GeoGebra:  $u = (8, -2)$ . E para obter a translação ABC', deve-se selecionar a ferramenta "translação por um vetor", clicar no polígono ABC e depois no vetor u, como ilustra a Figura 6.

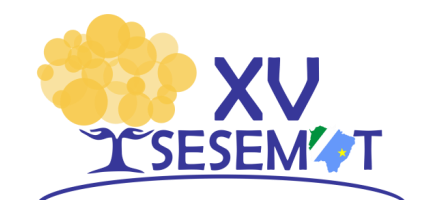

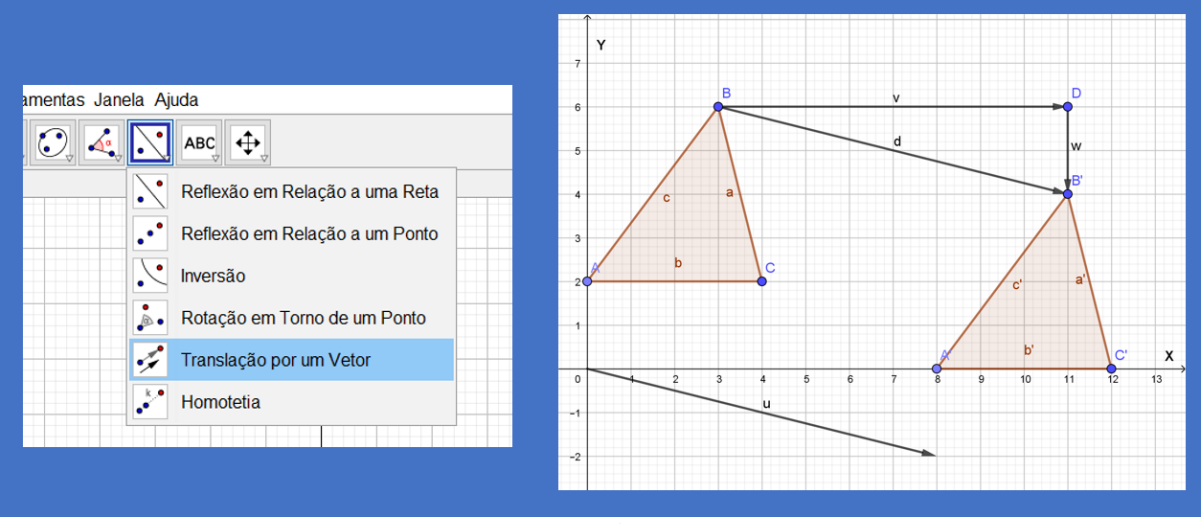

#### **Figura 6** – Translação utilizando o *software* GeoGebra

**Fonte:** Baseado em Dante (2016).

Salientamos que o vetor u também pode ser gerado por meio da soma dos vetores  $v +$ w, como indicado na Figura 6. Logo,  $v + w = d = u$ .

Para obtermos a matriz de Transformação Geométrica Escala, em relação a um ponto  $P = (x, y) = |$  $\mathcal{X}$  $\begin{bmatrix} a \ y \end{bmatrix}$ , devemos multiplicar a matriz P pela matriz de transformação Escala  $T =$  $\begin{bmatrix} S_x & 0 \\ 0 & c \end{bmatrix}$  $\begin{bmatrix} 0 & S_y \end{bmatrix}$ , em que  $S_x$  e  $S_y$  são os fatores multiplicativos de aumento ou redução da escala de P (DANTE, 2016).

Dessa forma, para obtermos a matriz A' de Transformação Escala, como ilustra a Figura 7, multiplicamos  $\begin{bmatrix} 2 & 0 \\ 0 & 2 \end{bmatrix}$  $\begin{bmatrix} 2 & 0 \\ 0 & 2 \end{bmatrix}$   $\cdot$   $\begin{bmatrix} 1 & 1 & 3 \\ 1 & 3 & 1 \end{bmatrix}$  $\begin{bmatrix} 1 & 1 & 3 \\ 1 & 3 & 1 \end{bmatrix} = \begin{bmatrix} 2 & 2 & 6 \\ 2 & 6 & 2 \end{bmatrix}$  $\begin{bmatrix} 2 & 2 & 0 \\ 2 & 6 & 2 \end{bmatrix} = A'$ . Essa transformação gerou uma ampliação de 100% no triângulo A, formado pela matriz associada  $A = \begin{bmatrix} 1 & 1 & 3 \\ 1 & 2 & 1 \end{bmatrix}$  $\begin{bmatrix} 1 & 1 & 3 \\ 1 & 3 & 1 \end{bmatrix}$ , os fatores multiplicativos  $S_x$  e  $S_y$  foram iguais a 2, que alterou (ampliou) a escala do triângulo A em 100%, visto que as arestas de A aumentaram duas unidades de medidas, em todos os sentido (catetos e hipotenusa), gerando-se então a matriz e polígono A', como ilustra a Figura 7.

Salientamos que ao multiplicamos uma matriz A pela matriz T, de transformação Escala, ocorre a transformação Escala de A', em relação ao ponto de origem do Plano Cartesiano.

**Figura 7** - Representação matricial e geométrica da Transformação Escala A em A'.

**XV SESEMAT – Seminário Sul-Mato-Grossense de Pesquisa em Educação Matemática** 8

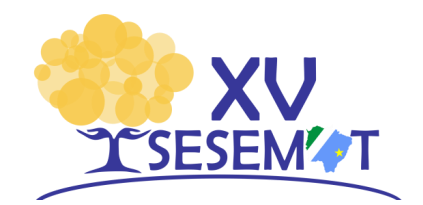

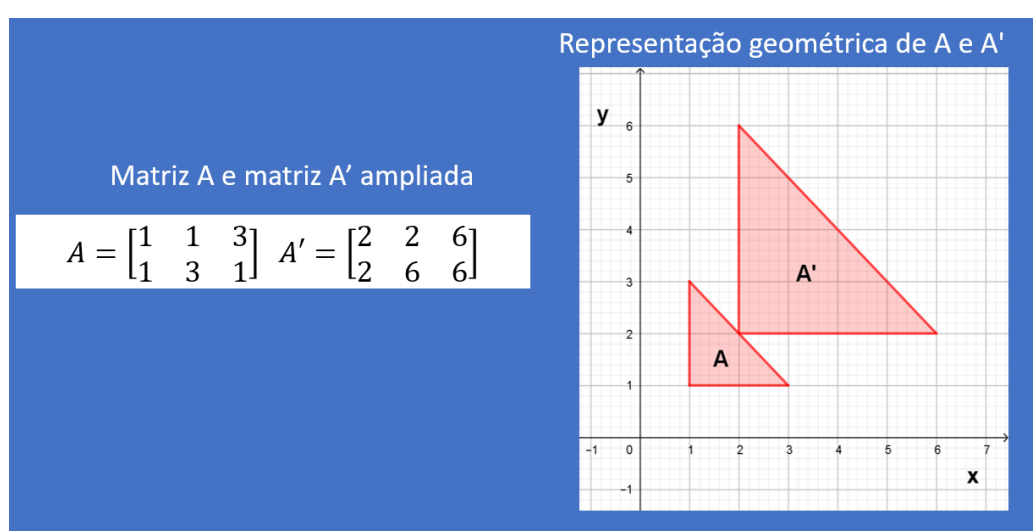

**Fonte:** Baseado em Dante (2016).

Para realizar essa mesma transformação utilizando o *software* GeoGebra, criamos o polígono A, referente a matriz  $A = \begin{bmatrix} 1 & 1 & 3 \\ 1 & 2 & 1 \end{bmatrix}$  $\begin{bmatrix} 1 & 1 & 3 \\ 1 & 3 & 1 \end{bmatrix}$ , marcarmos um ponto na origem, e, em seguida, clicamos na ferramenta "hometetia", selecionamos o polígono A e o ponto na origem para obter a o polígono A', como ilustra a Figura 8.

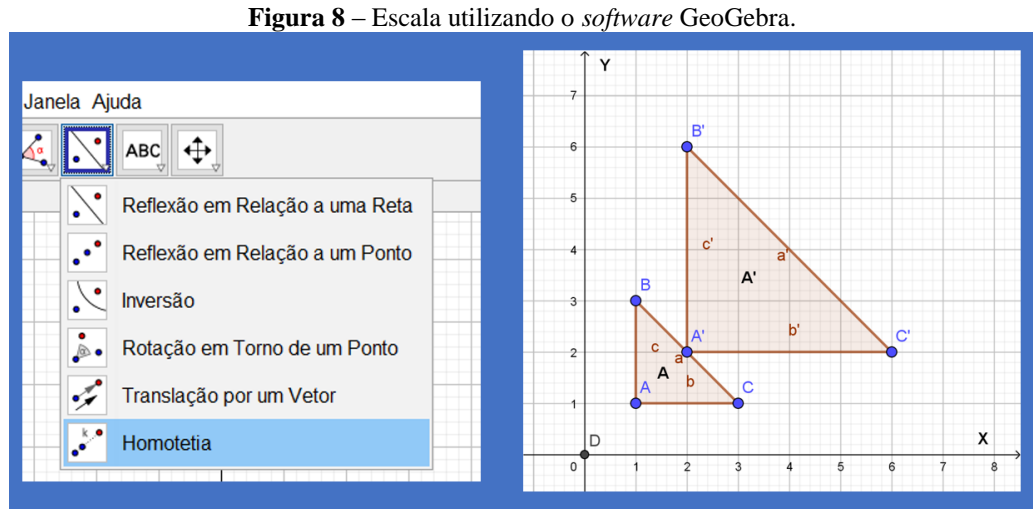

**Fonte:** Baseado em Dante (2016).

Contudo, sugerimos que os alunos experimentem clicar em outro ponto do triângulo ABC ao invés do ponto de origem para realizar a homotetia, por exemplo, clicar no vértice B para ver como ocorre essa transformação. A Transformação Escala ocorre de forma diferente,

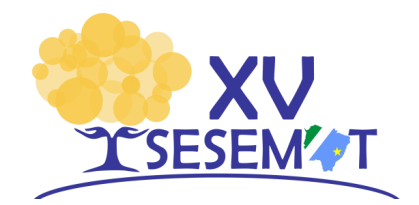

como se estivéssemos ampliando o triângulo ABC, a partir de B e não a partir do ponto de origem do Plano Cartesiano, como ilustrado na Figura 8.

A Transformação Geométrica Reflexão pode ser realizada a partir de qualquer eixo de simetria (BARROS, 2017, BAUR, 2017, BULGARELLI, 2018). Sobre as reflexões realizadas em relação aos eixos x e y, Dante (2016) apresenta a possibilidade de realizar a Reflexão, em relação ao eixo y, multiplicando uma matriz A qualquer pela matriz  $T_1 = \begin{bmatrix} -1 & 0 \ 0 & 1 \end{bmatrix}$  $\begin{bmatrix} 1 & 0 \\ 0 & 1 \end{bmatrix}$  e em relação ao eixo x pela matriz  $T_2 = \begin{bmatrix} 1 & 0 \\ 0 & 1 \end{bmatrix}$ 0 −1 ]. Assim, refletindo a matriz A, da Figura 9, em relação ao eixo y temos:

$$
\begin{bmatrix} -1 & 0 \\ 0 & 1 \end{bmatrix} \cdot \begin{bmatrix} -3 & -4 & -2 & -8 \\ 2 & 4 & 7 & 4 \end{bmatrix} = \begin{bmatrix} 3 & 4 & 2 & 8 \\ 2 & 4 & 7 & 4 \end{bmatrix} = A'
$$

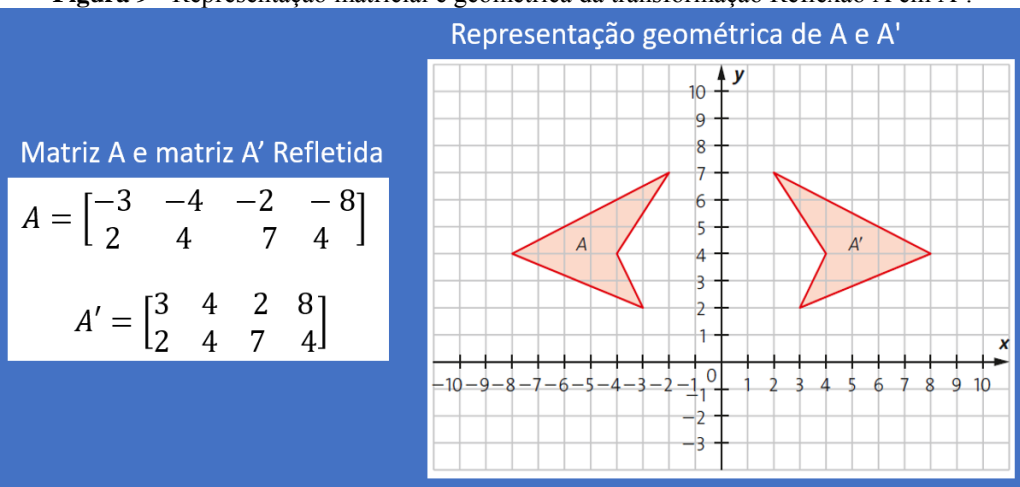

**Figura 9** - Representação matricial e geométrica da transformação Reflexão A em A'.

**Fonte:** Baseado em Dante (2016).

Ao realizar essa transformação é possível verificar que o polígono A, da Figura 9, foi refletido em relação ao eixo y, gerando-se o polígono A', que pode ser considerado como uma imagem espelhada do polígono A.

Para realizar esse processo de Reflexão utilizando o GeoGebra, basta criar um polígono a partir da matriz A, seleciona-se a ferramenta "reflexão em relação a uma reta" e em seguida clica-se no polígono A e na reta do eixo y para que ele seja refletido e gerado o polígono A', como ilustra a Figura 10.

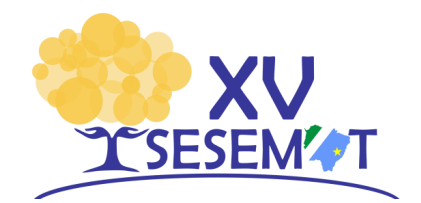

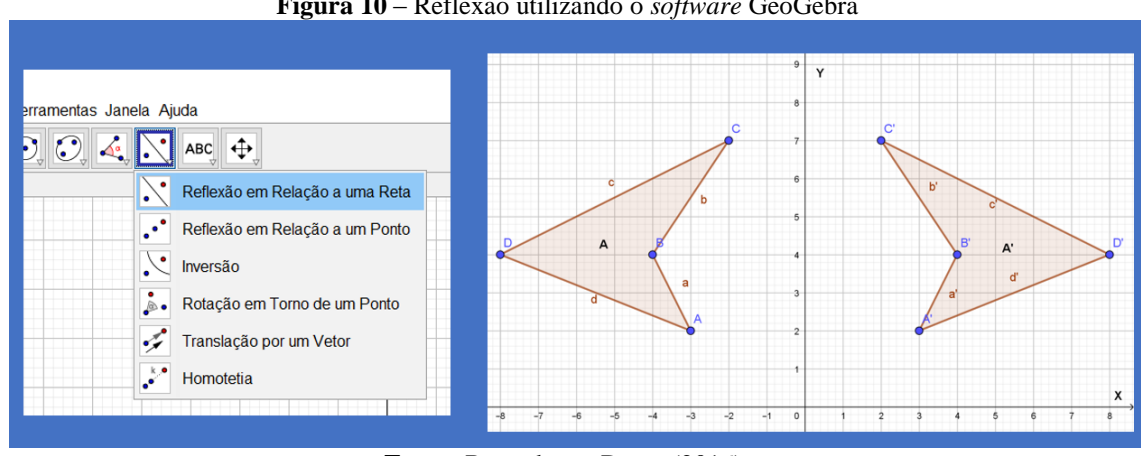

**Figura 10** – Reflexão utilizando o *software* GeoGebra

**Fonte:** Baseado em Dante (2016).

Para obter a Transformação Geométrica Rotação, em  $\alpha$  graus, no sentido anti-horário, em torno da origem (0,0), utiliza-se a matriz de transformação  $T = \begin{bmatrix} \cos \alpha & -\sin \alpha \\ \cos \alpha & \cos \alpha \end{bmatrix}$  $\begin{bmatrix} \cos \alpha & \sin \alpha \\ \sin \alpha & \cos \alpha \end{bmatrix}$ multiplicada pela matriz que se quer rotacionar (DANTE, 2016). Então, para se rotacionar em 180º a matriz A, da Figura 11, realizamos o seguinte produto:

$$
\begin{bmatrix} \cos 180^\circ & -\sin 180^\circ \\ \sin 180^\circ & \cos 180^\circ \end{bmatrix} \cdot \begin{bmatrix} 1 & 4 & 4 & 5 \\ 1 & 3 & 2 & 1 \end{bmatrix} = \begin{bmatrix} -1 & 0 \\ 0 & -1 \end{bmatrix} \cdot \begin{bmatrix} 1 & 4 & 4 & 5 \\ 1 & 3 & 2 & 1 \end{bmatrix} =
$$

$$
= \begin{bmatrix} -1 & -4 & -4 & -5 \\ -1 & -3 & -2 & -1 \end{bmatrix} = A'
$$

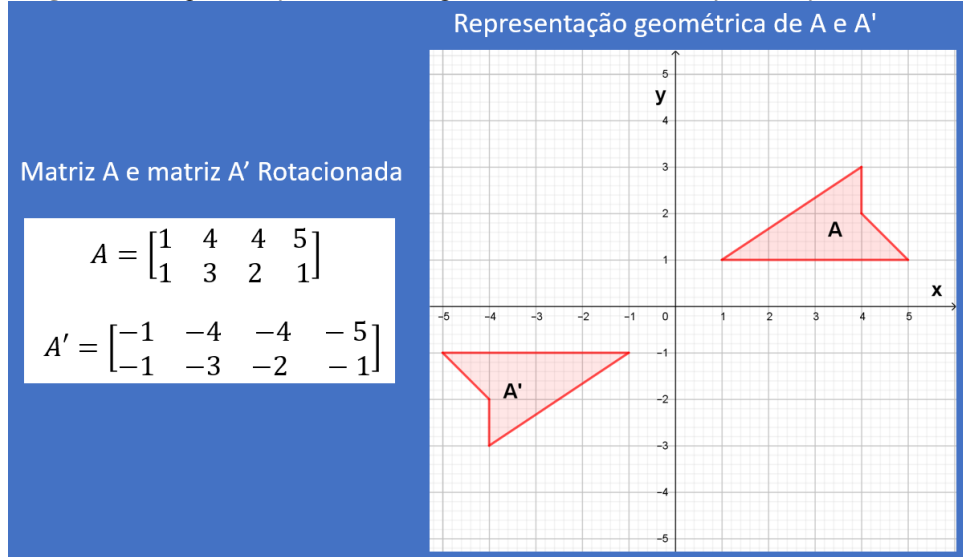

**Figura 11** - Representação matricial e geométrica da transformação Rotação A em A'.

**Fonte:** Baseado em Dante (2016).

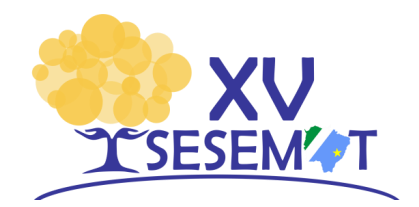

Para realizar a Rotação do polígono A, representado pela matriz A, na Figura 12 utilizando as ferramentas do *software* GeoGebra, inicialmente criamos o polígono A, formados pelos pontos A(1,1), B(4,3), C(4,2), D(5,1), e um ponto G na origem (0,0) do Plano Cartesiano, e selecionamos a ferramenta "Rotação em torno de um ponto", clicamos no polígono A, no ponto G, digitamos a angulação de 180º, e então, surge o polígono A' rotacionado em 180º.

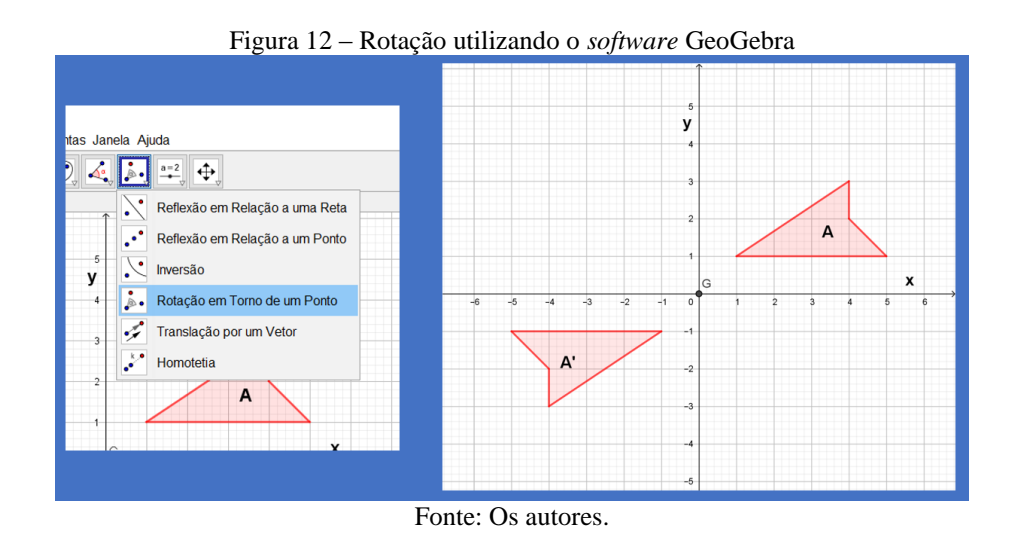

Assim, na Educação Básica consideramos importante que os alunos realizem os cálculos matriciais de cada uma das Transformações Geométricas, represente ambas as matrizes no Plano Cartesiano e, após a realização de cada cálculo e representação geométrica, venham utilizar o *software* GeoGebra para explorar outras possibilidades de transformações.

## **5. Considerações Finais**

O trabalho buscou apresentar uma possibilidade de ensino para as Transformações Geométricas – Translação, Escala, Reflexão e Rotação – através de estudos matriciais, com representações no Plano Cartesiano e utilizando o *software* GeoGebra nas práticas de ensino da Matemática a serem desenvolvidas no Ensino Médio. Essa proposta pode aproximar o ensino desse conteúdo com a realidade dos estudantes do Ensino Médio e despertar o interesse deles para tais aprendizagens. Visto que, muitos estudantes da Educação Básica utilizam ou realizam, em seus *smartphones,* visualizações, compartilhamento ou edição de imagens.

Ao apresentar as Transformações Geométricas de Translação, Escala, Reflexão e Rotação, mostrou-se que é possível apresentar este tópico para os alunos do Ensino Médio,

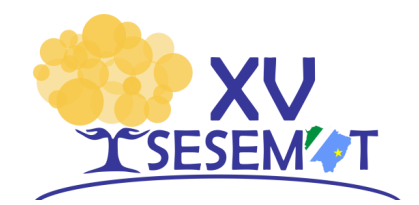

como orienta a BNCC, e também, utilizar tecnologias digitais no ensino da Matemática, com as visualizações, explorações e investigações com o *software* GeoGebra.

Compreendemos que é possível introduzir o conceito de vetores e/ou soma de vetores no Ensino Médio, pois muitas vezes esses tópicos são estudados por esses alunos na disciplina de Física. Realizar alguns comentários sobre essas operações na Matemática pode contribuir com o entendimento deste tópico na Física e favorecer o aprendizado dos alunos para este tópico que poderia, inclusive, ser ofertado na disciplina de Matemática.

Assim, esperamos que o trabalho tenha inspirado professores e acadêmicos do curso de Licenciatura em Matemática a abordarem as Transformações Geométricas em suas aulas, tenha incentivado a mediar o ensino com tecnologias digitais, como a do GeoGebra e venha ser uma forma de mostrar para os estudantes do Ensino Médio, que os cálculos e estudos da matemática da Educação Básica têm relação com suas vivencias, que estão presente no currículo para auxiliá-los na compreensão do mundo, para favorecer o desenvolvimento das tecnologias e para que eles venham colaborar com a sociedade nas resoluções de problemas do nosso cotidiano.

## **Referências**

BARROS, P. B. Z. **A Arte da Matematica: contribuições para o ensino de geometria.** Dissertação de Mestrado. Universidade Estadual Paulista, Bauro, 2017.

BAUR, A. P. **Investigação Matematica na Aprendizagem da Geometria: conexões entre quadriláteros, triângulos e transformações geométricas.** Dissertação de Mestrado. Universidade Federal do Rio Grande do Sul. Porto Alegre, 2017.

BORBA, M. de C.; SILVA, R. S. R. da; GADANIDIS, George. **Fases das tecnologias digitais em educação matemática.** ed. Autêntica, Belo Holorizonte, 2016.

BRASIL, **Base Nacional Comum Curricular.** Ministerio da Educação. Brasilia, 2018.

BULGARELLI, C. de C. B. **Isometria no Ensino Básico. Dissertação de Mestrado.** Universidade Estadual de Campinas. Campinas, 2018.

DANTE, L. R. **Matemática e Aplicações** – 2º ano. 3º ed. Ática, São Paulo, 2016.

GERHARDT, T. E.; SILVEIRA, D. T. **Métodos de Pesquisa**. Editora da UFRGS. Porto Alegre, 2009.

JENSKE, G.; SANTOS, L. G. dos; PITZER, Luiz Carlos. **Álgebra Linear e Vetorial.** UNIASSELVI, 2016.

SOUZA, J.; GARCIA, J. **Contato matemático** - 2º ano. FTD. São Paulo, 2016.